# **Low Fidelity Wireframes:** Open Gardens Feature 1: Intro/Messaging

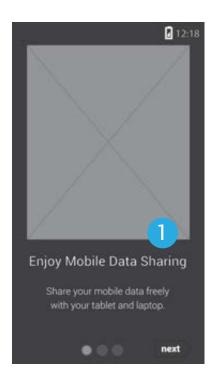

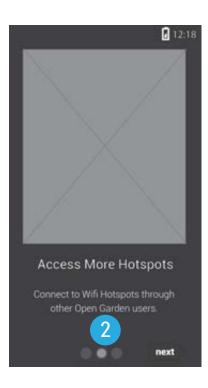

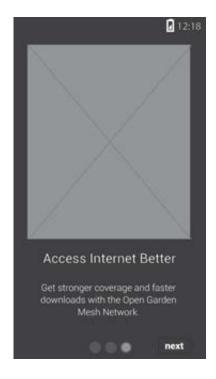

Messaging system allow quick information to the user on how the product works.

Use of slide show format will be used for ease of access and flow of information.

## **Low Fidelity Wireframes:** Open Gardens Feature 2 : Connection Access

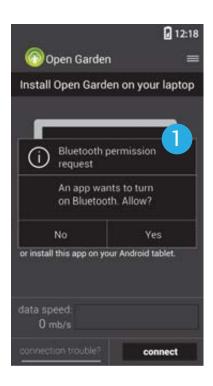

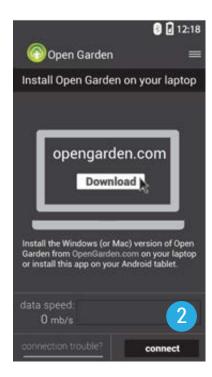

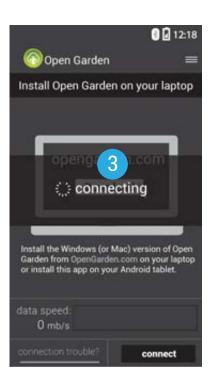

User is requested to access bluetooth (primary connector) for tethering access.

- Main menu is visible with instructions on downloading instruction for pairing device with other device. Two primary buttons work to connect the user and help trouble shoot.
- 3 To aid user friendliness connection notification will assist user.

#### **Low Fidelity Wireframes:** Open Gardens Feature 2 : Connection Access & Trouble Shoot

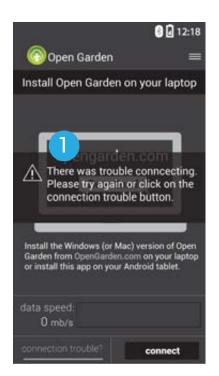

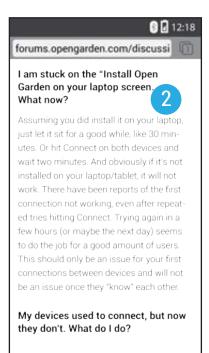

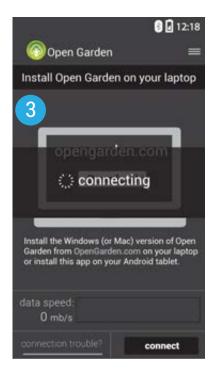

- Additional notification will alert and message the user to make trouble shoot more easy to understand and use.
- Trouble connecting will direct the user to a FAQ site on opengarden's website to direct user to correct solutions for tethering their device.
- Navigating trouble shoot and connection should be easy and least issue when connection doesn't work for user

### **Low Fidelity Wireframes:** Open Gardens Feature 2 : Connection Access & Trouble Shoot

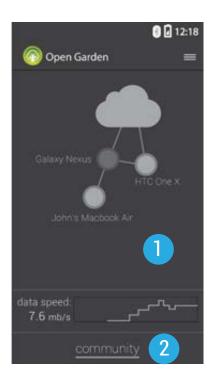

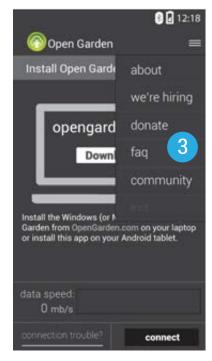

- Once connection occurs, a visual connection shows how and who they're connected to. Data information is clear and precise.
- Connecting to the community will then be a focus as primary button for network tethering and future social project.
- Sub-menu button will be 3 available to address all following information and exiting program.